# Dvorana - izbornik Nastavni plan

Dvorana je prozor koji sadrži podatke o dvoranama na pojedinom visokom učilištu.

Evidencija zapisa u ovom prozoru služi prilikom izrade rasporeda za pismeni i usmeni ispit, te za izradu rasporeda sati.

Ako su podaci o dvoranama evidentirani, prlikom izrade rasporeda za pismeni (usmeni) ispit ponudit će se u listi popis svih dvorana u kojime je moguće organizirati ispit.

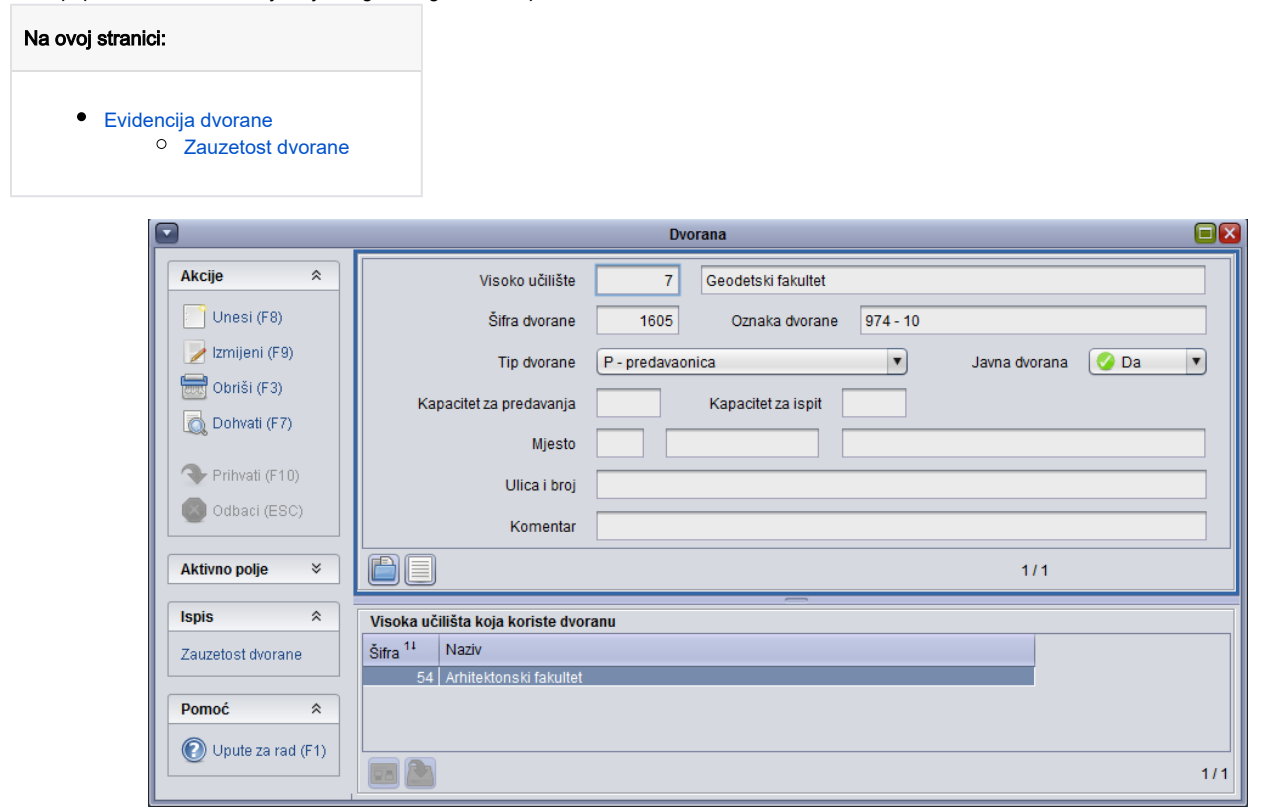

Slika 1. Prozor Dvorana

#### U ovom prozoru korisnik može:

- unositi nove dvorane, te mijenjati ili brisati podatke o postojećim zapisima o dvoranama sa svog temeljnog visokog učilišta
- za svaku dvoranu, kojoj je vlasnik temeljno visoko učilište korisnika, navesti druga visoka učilišta koja se mogu koristiti tom dvoranom
- pregledavati podatke o svim dvoranama koje koristi temeljno visoko učilište korisnika, uključujući i one kojima nije vlasnik
- ispisati zauzetost dvorane

# <span id="page-0-0"></span>Evidencija dvorane

Prozor Dvorana podijeljen je na dva dijela. U gornjem dijelu prozora upisuju se osnovni podaci o dvorani, a u donjem okviru je moguće evidentirati visoka učilišta koja dvoranu koriste, a nisu joj vlasnici.

Ako se želi evidentirati dvorana potrebno je:

- 1. pokrenuti akciju unosa
- 2. evidentirati podatke oznaka dvorane, tip dvorane, i po potrebi podatke o kapacitetu i lokaciji
- 3. potvrditi akciju.

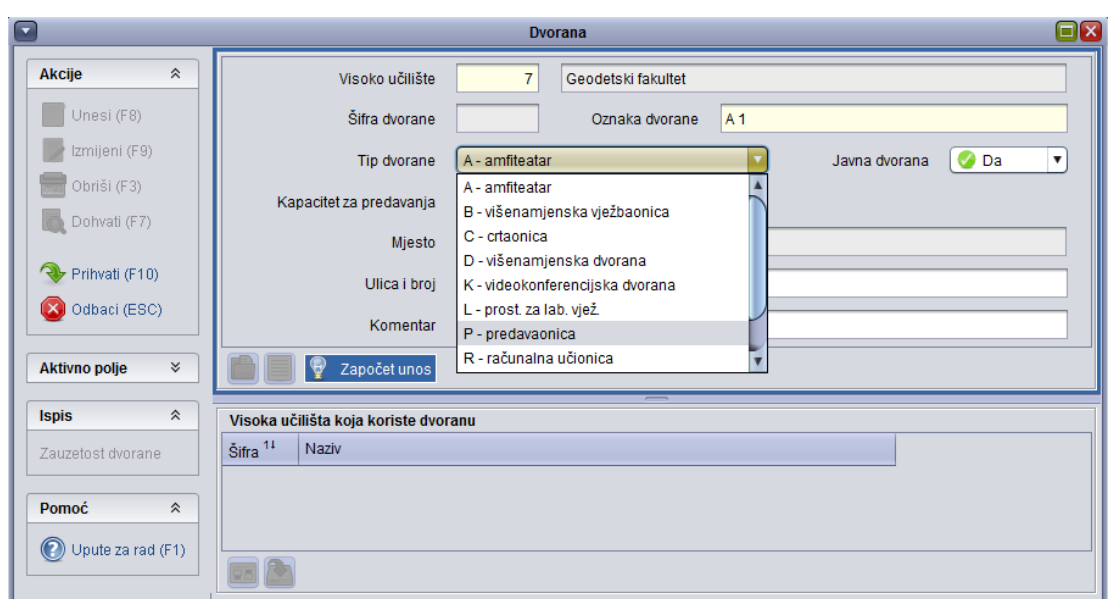

Slika 2. Unos novog zapisa

Šifra visokog učilišta - šifra visokog učilišta koje je vlasnik dvorane

Oznaka dvorane - oznaka dvorane koja jednoznačno određuje dvoranu na nekom visokom učilištu

Šifra tipa dvorane - podaci koji moraju odgovarati podacima iz kataloga Tip dvorane, a može biti predavaonica, amfiteatar i dr.

Kapacitet za predavanja - kapacitet dvorane za predavanja, tj. broj studenata koji mogu istovremeno slušati predavanje u toj dvorani.

Kapacitet za ispit - kapacitet dvorane za ispit, tj. broj studenata koji mogu istovremeno polagati ispit u toj dvorani. Sustav taj podatak prikazuje prilikom izrade rasporeda za pismeni i usmeni ispit.

Mjesto, Ulica i broj - podaci o lokaciji dvorane

Komentar – komentar o dvorani

Za svaku dvoranu moguće je u donjem okviru evidentirati visoka učilišta koja tu dvoranu povremeno koriste. Ovaj podatak se prikazuje prilikom izrade rasporeda sati, kako bi spriječilo da jednu dvoranu istovremeno rezervira više visokih učilišta.

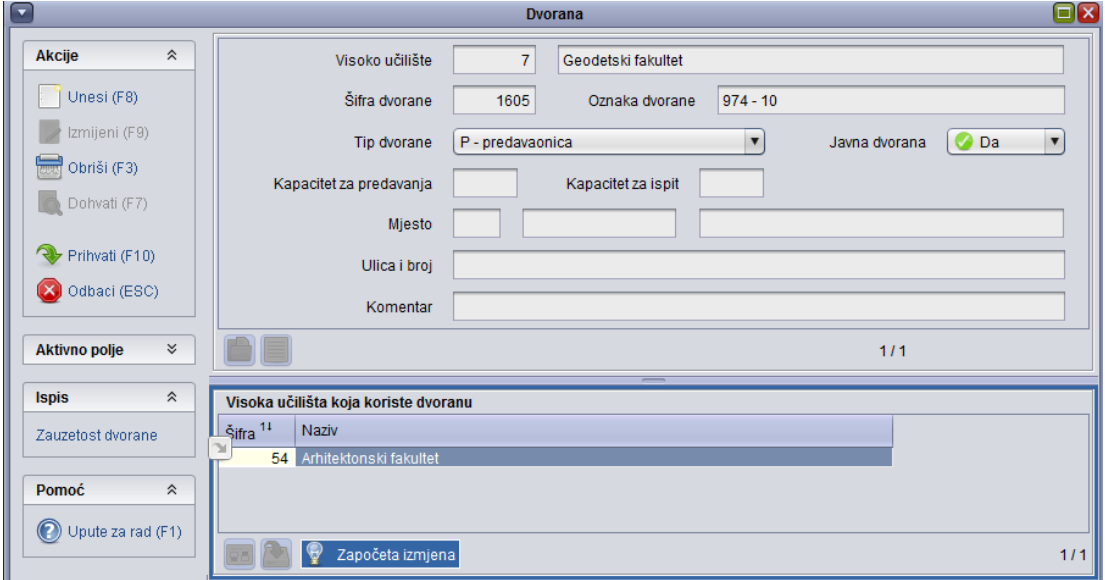

Slika 3. Unos visokih učiliša koja koriste dvoranu

Zapis o visokim učilištima koja koriste dvoranu evidentira se pokretanjem akcije *unos* (  $\Box$  \*\*\*\* ) nakon pozicioniranja u donji dio prozora. Jedini podatak koji se mora upisati je **šifra visokog učilišta**. Nema ograničenja na broj visokih učilišta koja mogu koristiti jednu dvoranu.

# <span id="page-2-0"></span>Zauzetost dvorane

Moguće je napraviti izvještaj o opterećenju dvorane u zadanom periodu, na način da se u bočnoj alatnoj traci, pod Ispis, odabere Zauzetost dvorane.

Prilikom odabira, potrebno je postaviti interval za koji se želi napraviti izvještaj (Slika 4.).

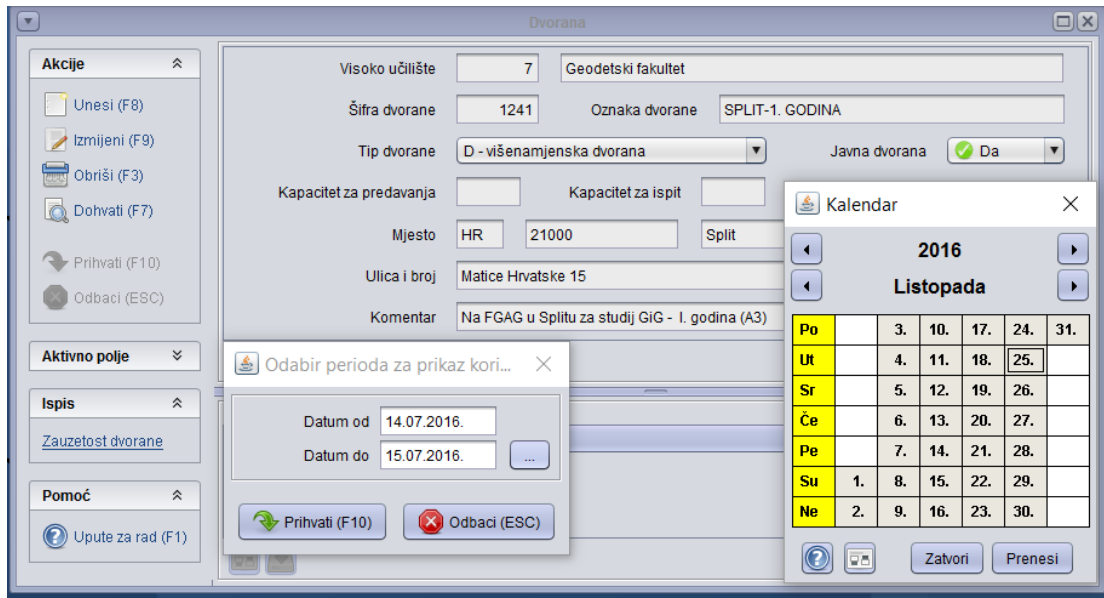

Slika 4. Ispist zauzetosti dvorane

Prikaz izvještaja je prikazan na slici 5.

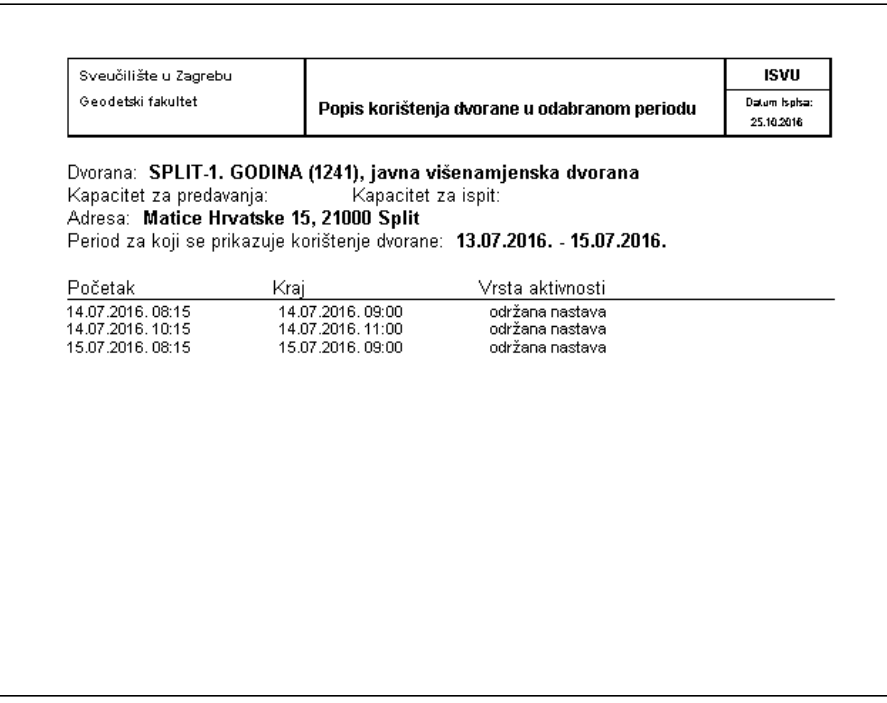

## Slika 5. Izvještaj o zauzetosti dvorane

#### U izvještaju se ispisuju:

## - osnovni podaci:

- $\circ$ Podaci o visokom učilištu: naziv i nadređena ustanova (ako postoji)
- $\circ$ Datum ispisa
- $\circ$ Period za kojeg se radi ispis

#### - podaci o zauzetosti dvorane:

 Popis dvorana, koji uključuje naziv dvorane, opis dvorane, adresu, normirani kapacitet za nastavu, realiziranu nastavu u zadanom periodu.